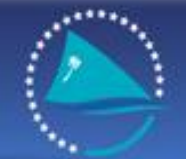

SECRETARIAT OF THE PACIFIC COMMUNITY<br>SECRÉTARIAT GÉNÉRAL DE LA COMMUNAUTÉ DU PACIFIQUE

### **SESSION 6 TUFMAN ADMINISTRATION**

First TUFMAN Training Workshop (TTW-1) 3-7 December 2012 SPC, Noumea, New Caledonia

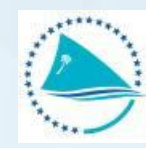

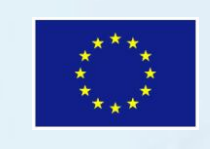

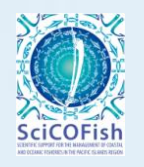

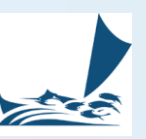

### **Presentation outline**

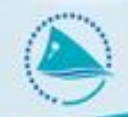

#### • TUFMAN Administration

- User administration
- Relinking TUFMAN to the back-end
- Linking to Mapinfo
- Post-entry processing
- The reference tables
- TUFMAN customisation
- Administrator password

# **User Administration**

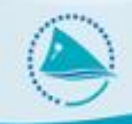

- TUFMAN User Administration
	- TUFMAN uses built-in security at the user level
	- For each user, determines what features of TUFMAN they can see, whether they can add, edit, or delete data
	- Uses 'Windows login'
	- New users automatically added, or can be added manually.
	- New users have no permissions initially.

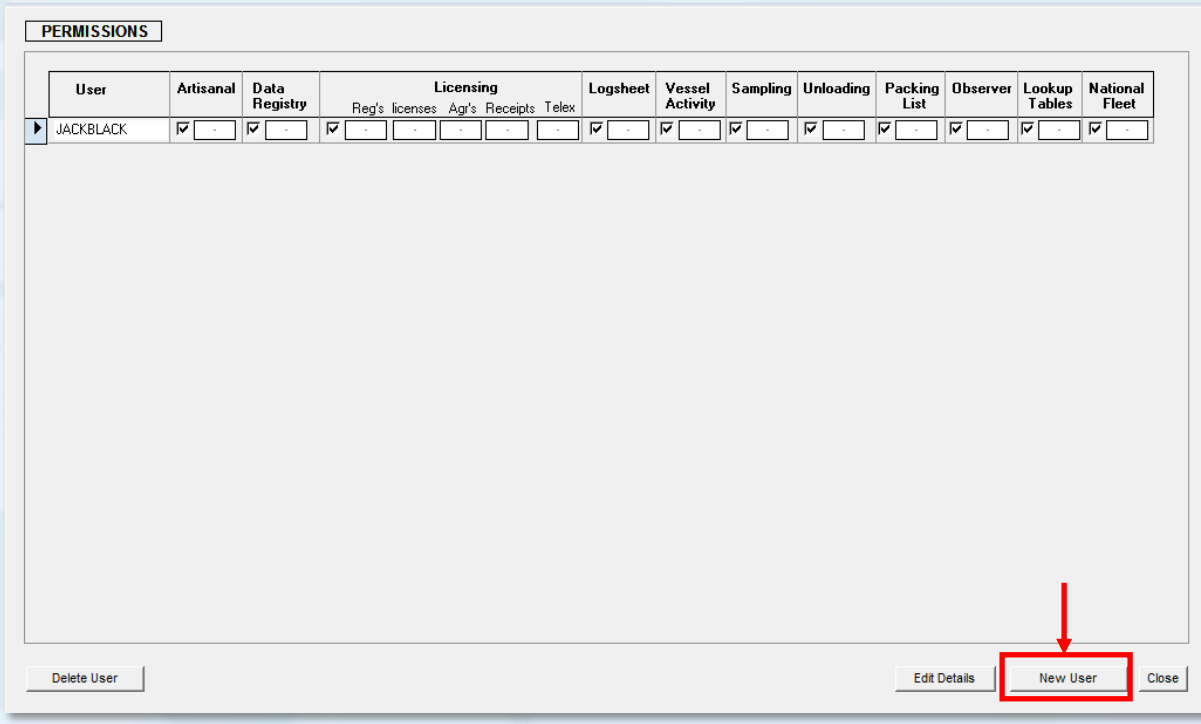

# **User Administration**

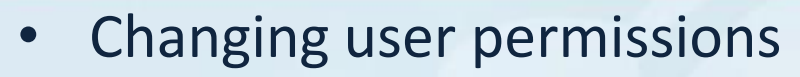

- Admin->General Admin->User Administration
- Display if unchecked then the item will not even be shown in the user's TUFMAN menus
- Edits determines if the user can edit existing data for the permission item
- Deletions determines if the user is allowed to delete records
- Additions determines whether the user can add new records

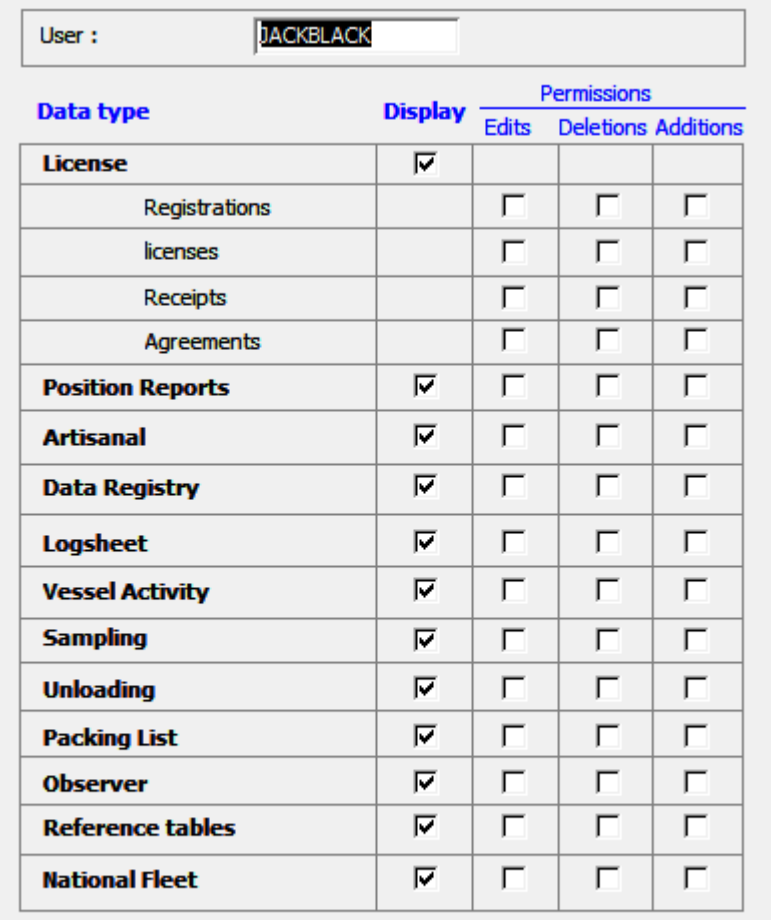

ALL permitted

### **User Administration**

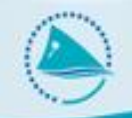

 It is highly recommended to setup each user with the minimum permissions that they require to perform their job. This will ensure that only those with the right knowledge and permissions can access and change the data in TUFMAN.

# **Re-linking**

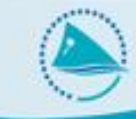

- What is re-linking and why is it required?
	- Tells the front-end (TUFMAN\_SQLServer.accdr) where to find the data, i.e. How to connect to the back-end SQL Server database.
	- Allows easy re-connection to different TUFMAN databases (e.g. Fisheries TUFMAN, laptop copy, training database)
	- Essential for the operation of TUFMAN
	- Mainly need to re-link when receiving an update to the accdr file, from SPC

# **Re-linking**

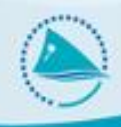

- How to re-link
	- Automatic when TUFMAN discovers that it isn't properly linked (e.g. An update from SPC)
	- Can be done manually via 'Admin->General admin->Re-link'
	- Note the filters to filter the country profile list

Filt

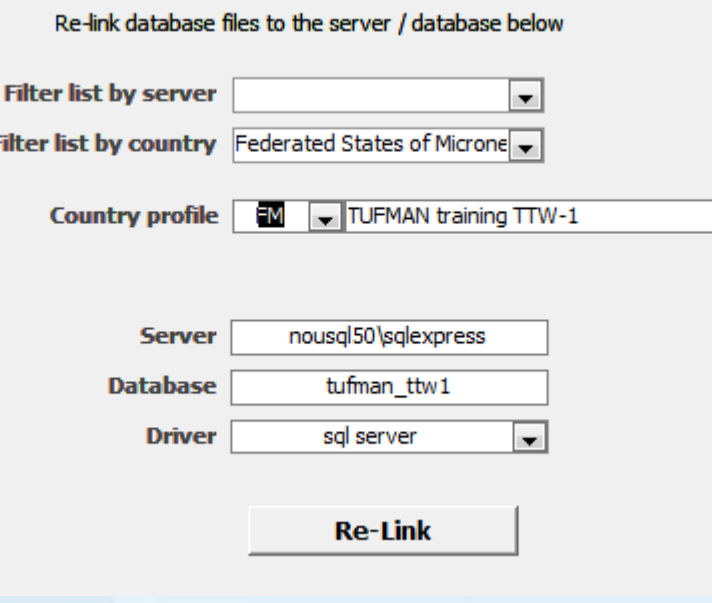

# **Re-linking**

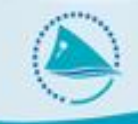

- How to tell where you are linked to
	- Link details are shown on the bottom right of Main TUFMAN screen

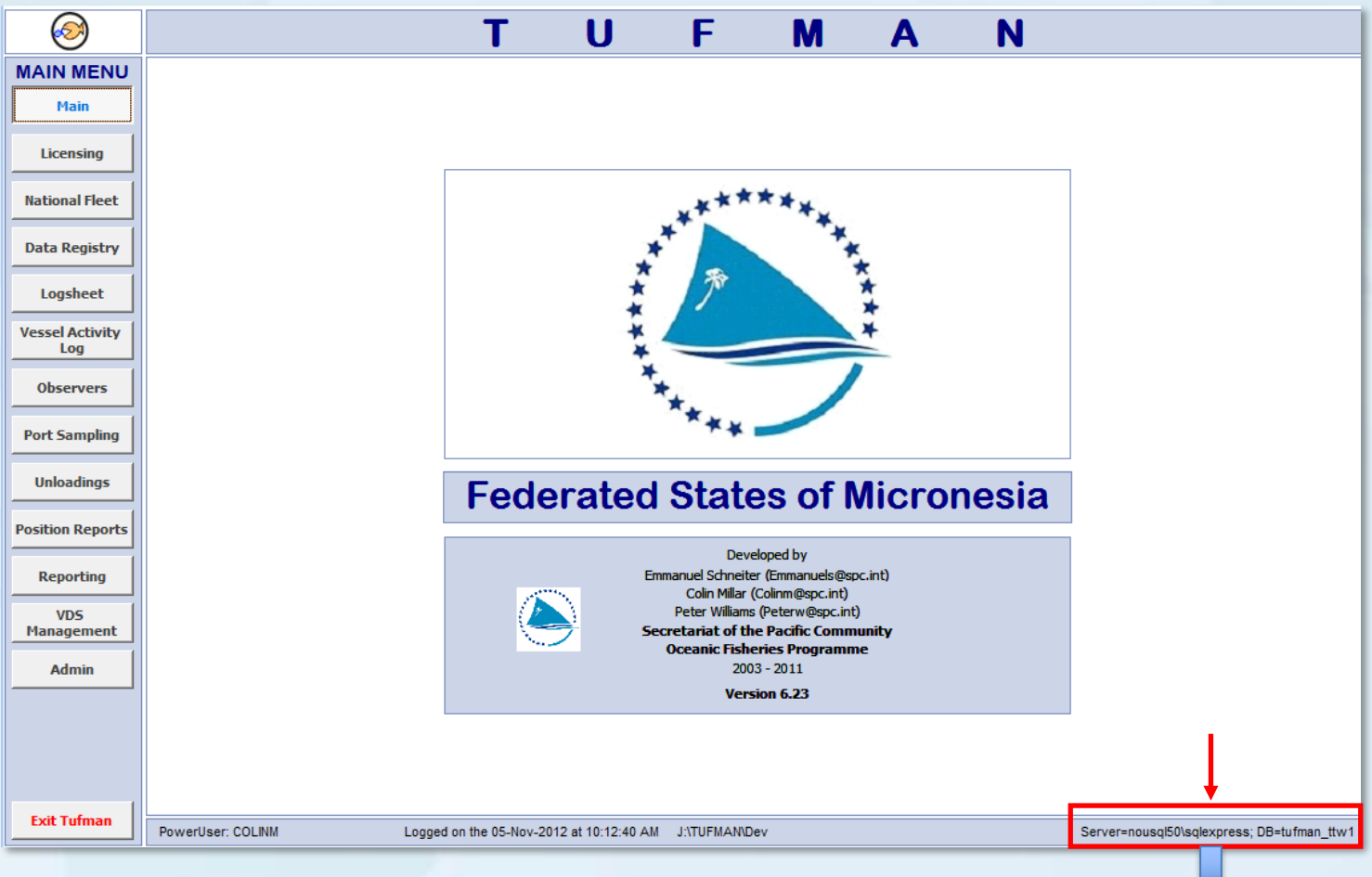

Server=nousql50\sqlexpress; DB=tufman\_ttw1

# **'Copy' mode**

#### • Copy mode

- For a 'read-only' copy of TUFMAN, e.g. On a laptop when travelling
- No data entry possible
- Access to data and reports is OK

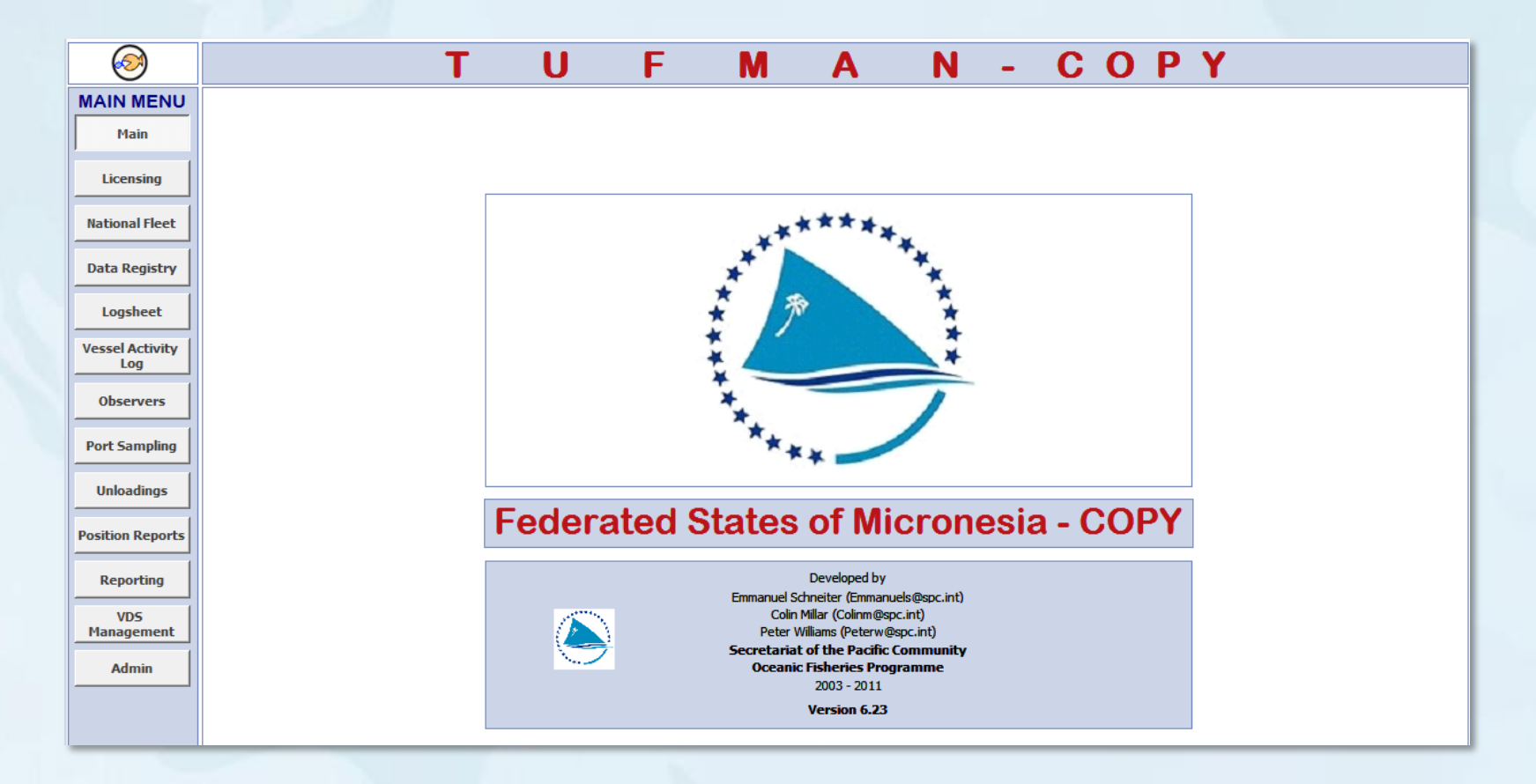

# **Re-linking problems**

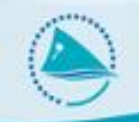

- Changes to the server
	- Server name
	- IP address on the network
	- Software changes on the server, e.g. to SQL Server
	- Changes to the firewall
- Corruption of TUFMAN\_SQLServer.accdr file
	- Not uncommon, can happen because of a power cut or sudden shut-down of Microsoft Access
	- No danger to the data
	- Fixed by replacing the file

#### Problem with updated TUFMAN\_SQLServer.accdr file

- This would be a problem with re-linking when you receive an update from SPC
- Is due to differences between versions of Windows, usually happens on Windows XP/Vista machines but is also 'service pack' dependent
- SPC can fix

### **MapInfo**

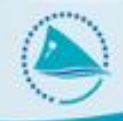

- Used for most of the mapping reports
- TUFMAN writes a new MapInfo 'workspace' file and tab files and then tries to open MapInfo and have MapInfo open the new files
- Re-linked via Admin->General Admin->MapInfo Path, to 'MapinfoW.exe'
- MapInfo path is the same for all users,

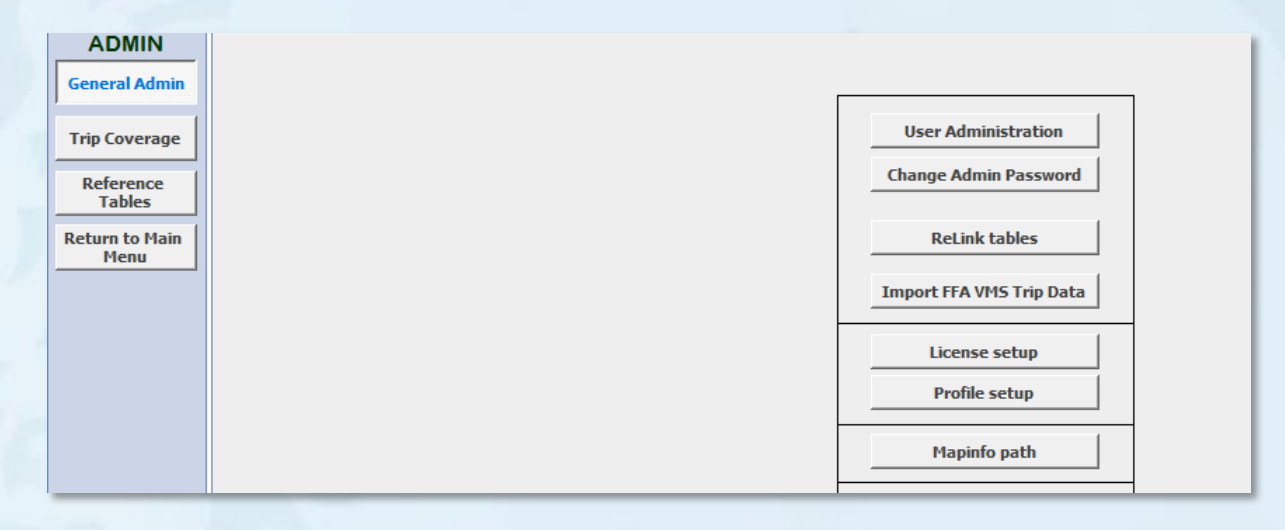

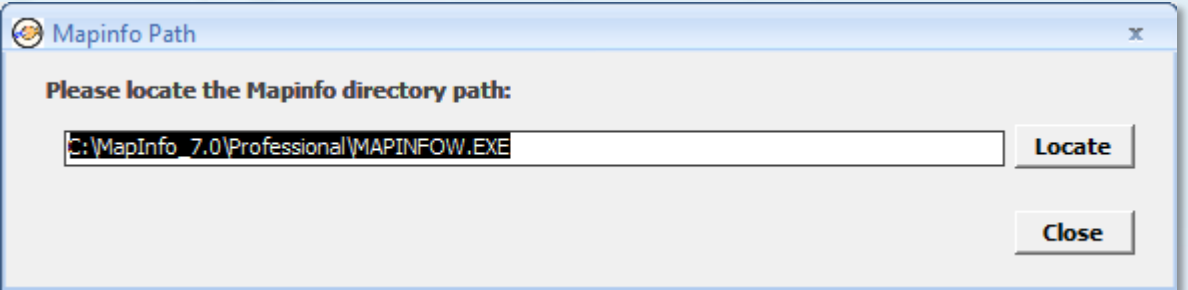

### **Post-Entry Processing**

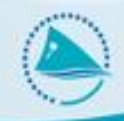

- Run from 'Reporting->Post-entry processing'
- Vital for reporting to ensure that what is reported is correct, especially due to the reliance of reporting on links to licenses and the national fleet.
- Generates links between licenses and other data such as logsheets and unloadings
- Generates links between the national fleet list and other data such as logsheets and unloading
- Generates links between logsheets, unloading, port sampling and other types of data
- Estimates catches and hooks where missing in logsheet data
- Raise catches in logsheets from unloading data
- Updates the sub-area code for reports
- There is a button to run all processing jobs but each can be run individually if required.

# **Reference Tables**

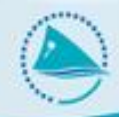

- Run from 'Admin>Reference tables'
- 'TUFMAN is a 'relational' database, data are not entered twice (e.g. Vessel details) but are stored in a reference table with logsheets etc storing just the reference ID of the vessel
- TUFMAN has quite a number of reference tables, including vessel activity codes etc, with the following tables accessible via the 'Admin->Reference tables' menu:
- Companies
- Currencies
- Field Staff
- Market Price
- Ports (not editable)
- Species Ranges
- Species to Display
- Sub-Areas
- Vessels

Must take care when adding or editing reference table items

### **Reference Tables**

в

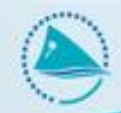

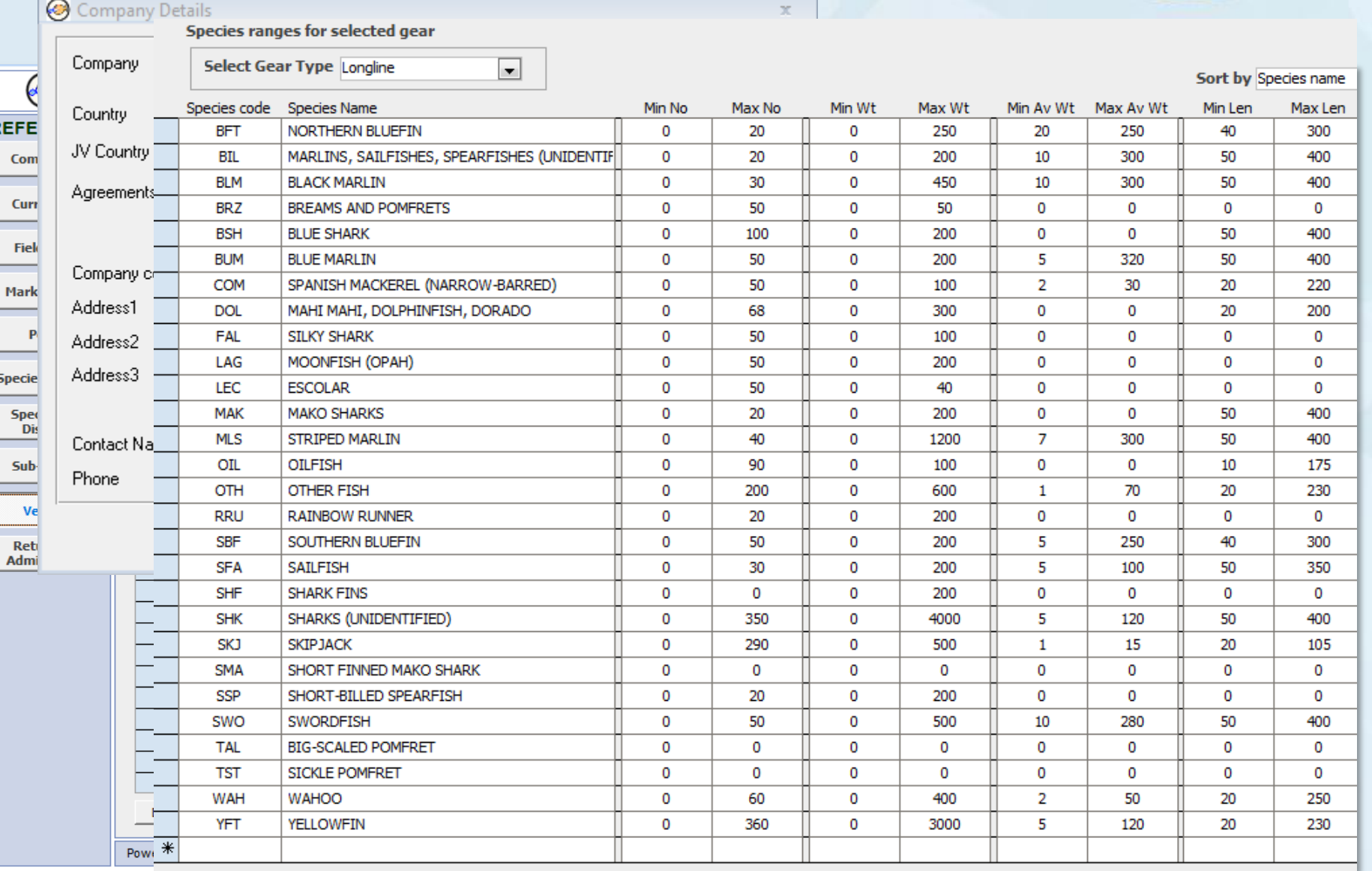

# **TUFMAN Customisation**

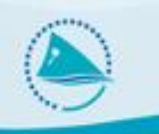

- The TUFMAN profile
	- Caters for differences from one country to the next
	- Enable / disable features
	- Some defaults
	- Allows TUFMAN to be a regional system, there is only one version for all countries
	- Should not be changed without checking with SPC first
	- Available via 'Admin->General admin->Profile setup'

# TUFMAN Customisation<br>WARNING: Changes must be made with extreme caution because they can have serious effects on the

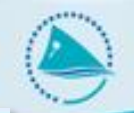

database if not done properly. Never make changes without consulting SPC beforehand.

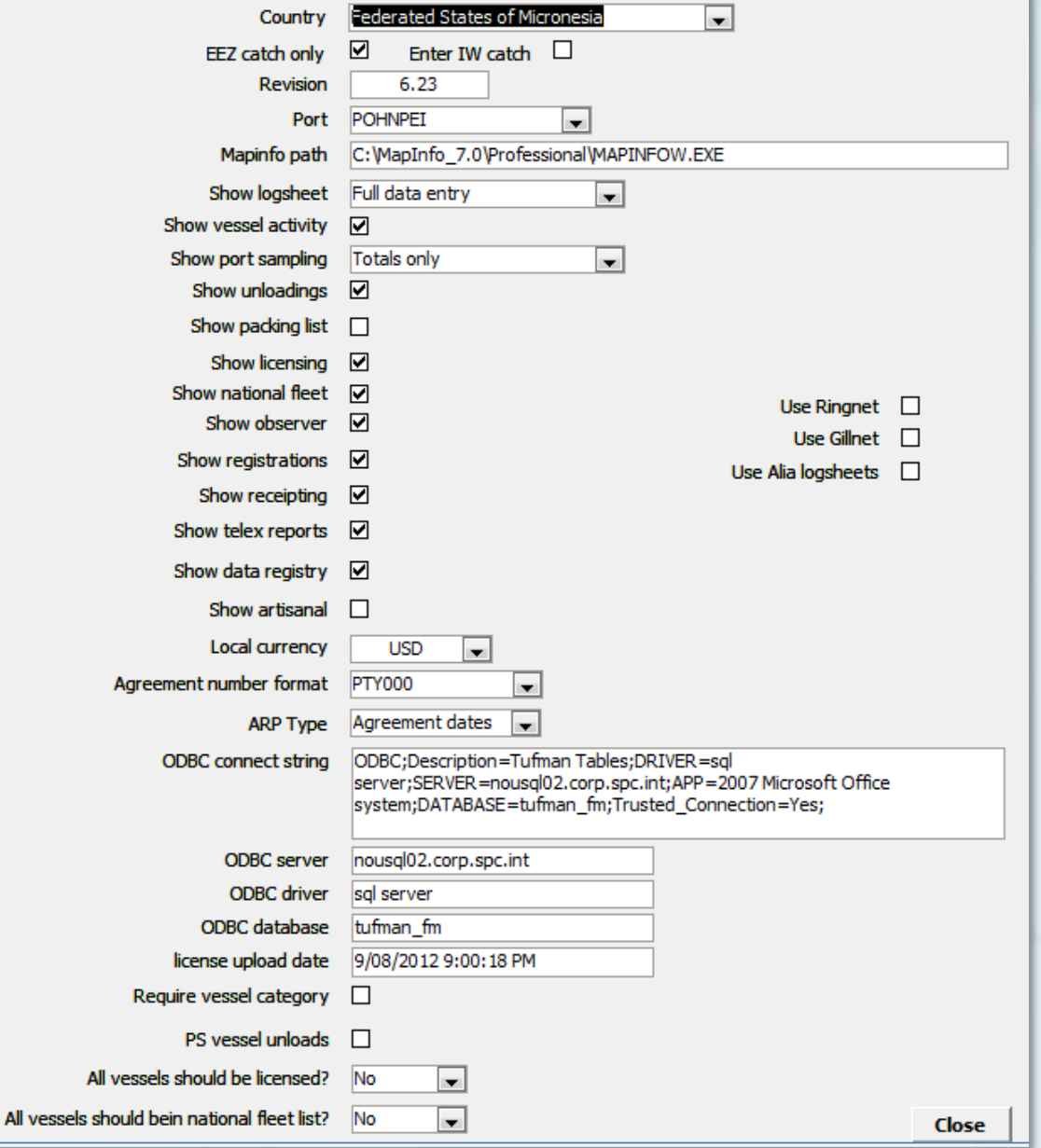

### **Administrator Password**

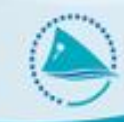

- Admin->General admin->Change Admin Password'
- Password is used to restrict access to certain functions, such as reference tables, re-linking, user administration, and a few others
- Password should be changed from the default
- Password should be kept safe with the TUFMAN administrator and maybe 1 other person

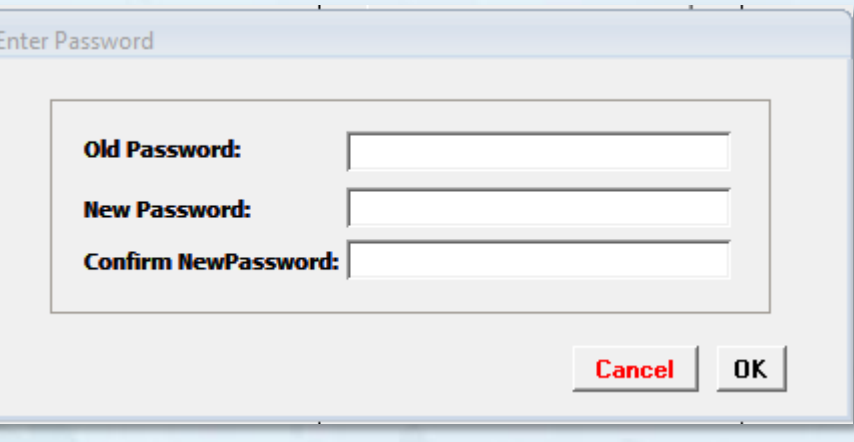

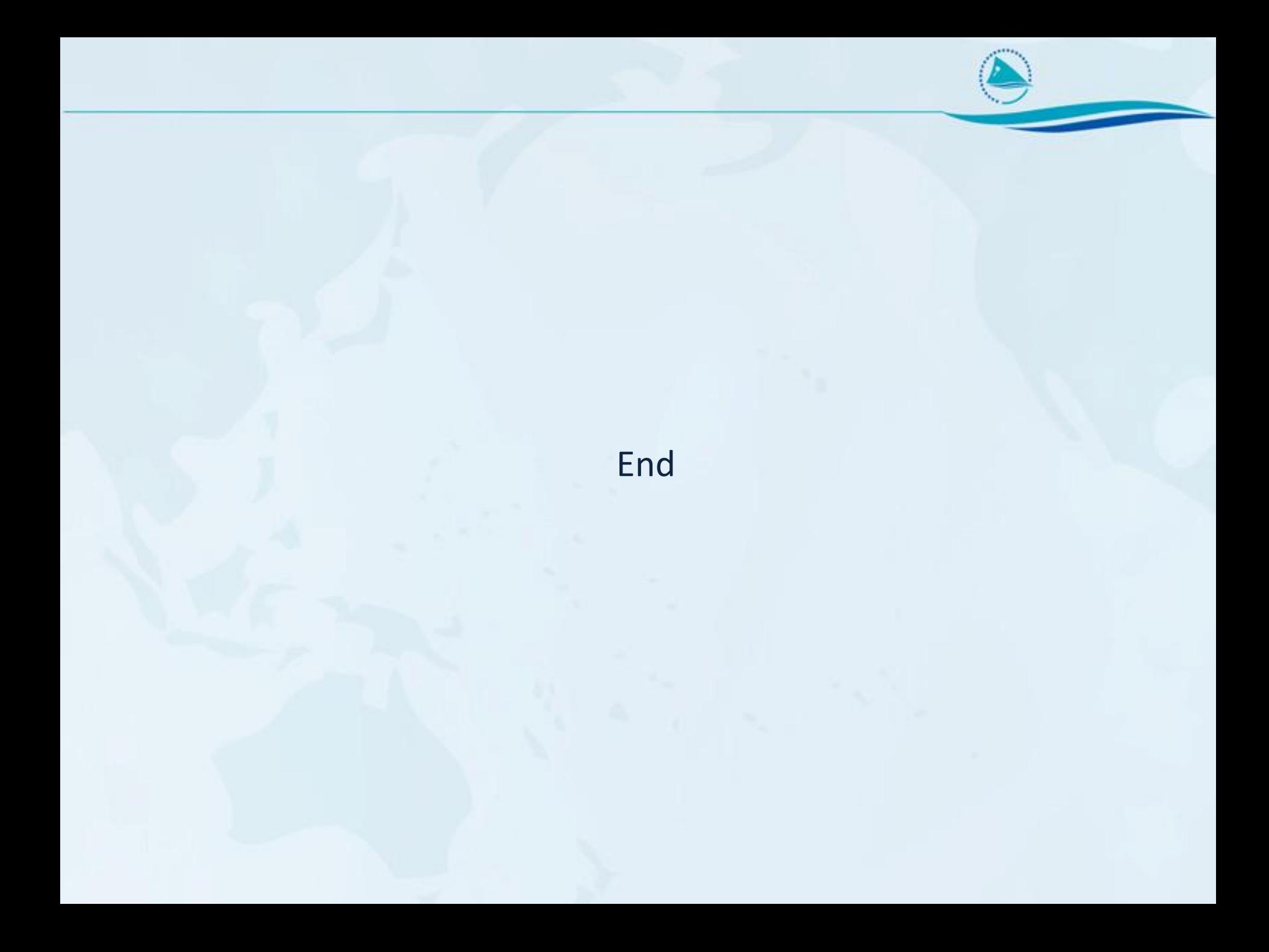